# **Curriculum Alignment with State Goals, Standards**

## **UNIT 1: MICROSOFT WORD**

**Chapter 1: Microsoft Word Basics/Getting Started**

*8.1.12A.1-5, 8.1.12.B.1, 8.1.12.D.1-5 3 weeks*

**8.1.12.F.1, 8.2.12.B.4, 8.2.12.E.1, 2**

### **Lesson 1: Creating Word Documents with Headers/Footers**

**SWBAT:**

Show/Hide Nonprinting characters

Type in a document and header/footer.

Split a Word window

### **Lesson 2: Formatting Documents with Themes and Styles**

### **SWBAT:**

Use "click and type"

Apply themes and styles

Analyze a press release (and how themes/styles illustrate effectiveness)

### **Lesson 3: Editing and Correcting Documents**

**SWBAT:**

Differentiate between insert/overtype modes.

Utilize undo, redo, and repeat

Select/Replace text.

### **Lesson 4: Adjusting Alignment/Spacing**

### **SWBAT:**

Align text horizontally

Align a document vertically on a page

Set line and paragraph spacing

Analyze spacing/alignment in memos

# **Lesson 5: Creating Letters/Envelopes**

### **SWBAT:**

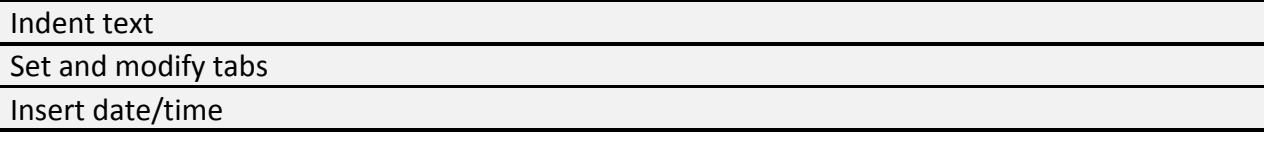

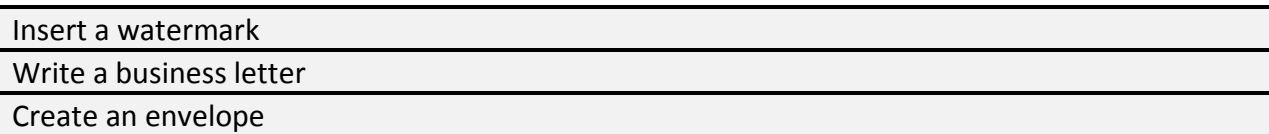

#### **Lesson 6: Formatting Text with Fonts and Effects**

#### **SWBAT:**

Change font, font size, color Apply font styles, effects, and underlines Clear formatting Edit a built-in style

#### **Lesson 7 Formatting and Sorting Lists.**

#### **SWBAT:**

Create a bulleted, numbered, and multilevel list.

Change bullet/number formatting

Sort paragraphs.

#### **Lesson 8: Inserting Pictures, Text Boxes, and Shapes**

#### **SWBAT:**

Insert, resize, and delete pictures, text box, shapes, and objects

#### **Lesson 9: Formatting Graphic Objects**

#### **SWBAT:**

Wrap text around and object

Move and position an object

Modify pictures and text boxes

Add text and captions to a shape

# **Lesson 10: Working with Smart Art, Graphics, Text Effects, and Page Borders**

#### **SWBAT:**

Insert, enter text and modify design of a SmartArt graphic Apply text effects and WordArt styles

Apply a page border

#### **ASSESSMENTS (pp.81-183):**

Practice and Apply projects (1-10)

End of Chapter Activities

#### **Chapter 2: Editing Documents and Working with Tables**

*8.1.12A.1-5, 8.1.12B.1, 8.1.12.D.1-5,* **8.1.12.F.1** *2-3 weeks* **8.2.12.B.4, 8.2.12.E.1, 2**

#### **Lesson 11: Checking Spelling/Grammar**

**SWBAT:**

Check and correct spelling/grammar as you type

Use thesaurus

#### **Lesson 12: Moving a Selection**

#### **SWBAT:**

Move text using "drag and drop" and "cut/paste"

Utilize "paste special" and "paste options"

#### **Lesson 13: Copying a Selection**

#### **SWBAT:**

Use copy/paste vs cut/paste

#### **Lesson 14: Inserting a Table**

#### **SWBAT:**

Analyze, insert/delete, and enter text in a table

Change and format table structure

View gridlines

#### **Lesson 15: Aligning Tables**

#### **SWBAT:**

Convert text to table

Set column width, row height, table cell alignments, and table position on page

#### **Lesson 16: Drawing a Table**

#### **SWBAT:**

Draw, move, resize, and set text wrap in a table.

Merge/split cells

Change text direction in a table cell

#### **Lesson 17: Performing Calculations in a Table SWBAT:**

Perform additions in a table

Apply a number format, sort rows in table Apply cell borders and shading in rows

#### **ASSESSMENTS (pp. 187-268):**

Practice and Apply projects (11-17)

End of Chapter Assessments

Enrichment activities to instill table skills

#### **Chapter 3: Creating Reports and Newsletters**

*8.1.12A.1-5, 8.1.12B.1,* **8.1.12.F.1***, 2-3 weeks*

**8.2.12.B.4, 8.2.12.E.1, 2**

#### **Lesson 20: Changing Case and Managing Document Properties**

#### **SWBAT:**

Use uppercase mode instead of caps lock

Change case to enhance a document

Manage and customize document properties and ribbon.

#### **Lesson 21: Formatting a One-Page Report**

#### **SWBAT:**

Analyze document production

Set: margins, page numbers, page orientation, and section breaks

Check word count

#### **Lesson 22: Managing Sources and Controlling Text Flow**

#### **SWBAT:**

Insert: hard page breaks, footnotes, endnotes, and citations

Create a reference/works cited page

#### **Lesson 23: Work with Newsletter Columns**

#### **SWBAT:**

Create newsletter columns

Balance columns, set column width, and insert breaks

Insert page layout and design

#### **Lesson 24: Enhancing Paragraphs with Formatting**

**SWBAT:**

Insert dropped capitals

Apply and analyze paragraph enhancement (desktop publishing) with borders and shading

### **Lesson 25: Using Format Painter, Highlights, Symbols, and Quick Parts**

**SWBAT:**

Copy formatting using painter (time management)

Highlight text

Insert symbols, quick parts and building blocks

#### **ASSESSMENTS (pp. 272-338):**

Practice and Apply Projects (20-25).

End of Chapter Assessments

Desktop publishing creations (applied to current events)

### **UNIT 2: MICROSOFT EXCEL**

#### **Chapter 1: Getting Started with Microsoft Excel**

#### *8.1.12A.1-5, 8.1.12B.1, 8.1.12.D.1-5, 8.1.12.F.1 2-2.5 weeks*

**8.2.12.B.4, 8.2.12.E.1, 2, 4**

**Lesson 1: Touring/Navigating Excel**

#### **SWBAT:**

Name and save workbooks in Excel

Explore and navigate Excel windows, workbooks, and interface

Change worksheet views

#### **Lesson 2: Worksheet and Workbook Basics**

#### **SWBAT:**

Create a workbook, enter and edit text/labels

Clear cell contents

Insert a built-in header/footer

#### **Lesson 3: Adding Worksheet Contents**

#### **SWBAT:**

Enter and edit numeric values and labels

Use AutoComplete, AutoComplete and "Pick From List"

#### **Lesson 4: Worksheet Formatting**

#### **SWBAT:**

Choose and apply themes, cell styles, and font/number formats to enhance cells' appearance

Merge and center across cells

Change worksheet views

#### **Lesson 5: More on Cell Entries and Formatting**

#### **SWBAT:**

Enter dates and fill a series (dates, numbers, formats, etc).

Align data and wrap text in a cell

Change column width and row height

#### **Lesson 6: Working with Ranges**

#### **SWBAT:**

Select ranges smoothly.

Enter data by range

#### **Lesson 7: Creating Formulas**

#### **SWBAT:**

Enter and edit a formula using arithmetic operators

Copy a formula using the fill handle (to entire rows/columns)

Using the SUM function

#### **Lesson 8 Copying/Pasting**

**SWBAT:**

Copying/pasting data, formats, and formulas

Create/edit/differentiate between absolute and relative references.

#### **Lesson 9: Techniques for Moving Data**

#### **SWBAT:**

Insert, delete, hide/unhide cells, columns, and rows.

Cut/paste data

Apply and edit drag and drop method

Transpose columns and rows

#### **Lesson 10: Sheet, Display, and Print Operations SWBAT:**

Show/hide formulas

Print titles

Scale a worksheet to fit to page, change orientation

#### **ASSESSMENTS (pp. 343-425):**

Practice and Apply Projects (1-10).

End of Chapter Assessments

Formula and formatting enrichment assignments

#### **Chapter 2: Working with Formulas and Functions**

*8.1.12A.1-5, 8.1.12B.1, 8.1.12.D.1-5, 8.1.12.F.1 2-2.5 weeks*

**8.2.12.B.4, 8.2.12.E.1, 2 4**

#### **Lesson 11: Getting Started with Functions**

#### **SWBAT:**

Insert and use functions for effective calculations

Utilize AutoCalculate

Insert subtotals

#### **Lesson 12: Using Excel Tables**

**SWBAT:**

Create, format, sort, and filter an Excel Table

Convert a table to a range

#### **Lesson 16: Using Frozen Labels and Panes**

#### **SWBAT:**

Freeze labels while scrolling

Understand the advantage of freezing labels/splitting a worksheet into panes

#### **Lesson 17: Using Conditional Formatting**

#### **SWBAT:**

Effectively apply conditional formatting

Understand the reasoning behind conditional formatting and how it could be effective in the workforce

#### **Lesson 18: Rotating Entries and Resolving #### Errors**

#### **SWBAT:**

Rotate cell entries to various degrees and directions to achieve a clean, desired appearance Widen rows/columns to resolve #### errors in cells.

#### **Lesson 19: Managing Worksheets and Performing Multi-Worksheet Operations SWBAT:**

Insert, delete, copy, move , and rename worksheets

Change color and position of worksheet tabs

Group, hide worksheets

#### **Lesson 20: Modifying Print Options**

#### **SWBAT:**

Print a selection, set print area

Insert page breaks and repeat row/column labels

#### **ASSESSMENTS (pp. 428-502):**

Practice and Apply Projects (11-20).

End of Chapter Assessments

Additional enrichment assignments for skill enhancement

#### **Chapter 3: Charting Data**

#### *8.1.12.A.1-5, 8.1.12.B.1, 8.1.12.D.1-5, 8.1.12.F.1 2 weeks*

**8.2.12.B.4, 8.2.12.E.1, 2, 4**

#### **Lesson 21: Building Basic Charts**

#### **SWBAT:**

Create a chart based off of chart basics, data, and elements

Explore and change between chart types

Resize, copy, move, and delete a chart

#### **Lesson 22: Showing Percentages with a Pie Chart**

#### **SWBAT:**

Calculate percentages

Create a pie chart on a chart sheet

#### **Lesson 23: Enhancing a Pie Chart**

#### **SWBAT:**

Apply 3-D and rotate slices in a pie chart

Explore, enhance with color, and format chart area of a pie chart.

#### **Lesson 24: Adding Special Elements to a Chart or Sheet**

**SWBAT:**

Apply 3-D and rotate slices in a pie chart

Explore, enhance with color, and format chart area of a pie chart.

#### **Lesson 25: Completing Chart Formatting**

**SWBAT:**

Change data series orientation

Format and enhance: chart text, plot area, and category/value axes

#### **ASSESSMENTS (pp. 506-563):**

Practice and Apply Projects (21-25).

"Fast Food Meal" project (creating various charts based off data collected for a fast food meal)

Additional chart creation enrichment assignments

### **UNIT 3: MICROSOFT POWERPOINT**

#### **Chapter 1: Getting Started with Microsoft PowerPoint**

**8.1.12.A.1-5, 8.1.12.C.1,** *8.1.12.D.1-5, 8.1.12.F.1* **1.5 weeks 8.2.12.E.1, 2**

### **Lesson 1: Getting Started with PowerPoint**

#### **SWBAT:**

Use a storyboard to plan a presentation

Enter text and apply a theme into a presentation

Save, close, and open a presentation

#### **Lesson 2: Working with Slides**

#### **SWBAT:**

Customize the quick access toolbar

Insert new slides and alter slide layouts

Navigate from slide to slide, change list levels

#### **Lesson 2: Working with Slides**

#### **SWBAT:**

Customize the quick access toolbar

Insert new slides and alter slide layouts

Navigate from slide to slide, change list levels

#### **Lesson 3: Working with Headers, Footers, and Notes**

#### **SWBAT:**

Reuse slides from other presentations

Add notes, change slide size, and orientation

Insert headers and footers on slides

### **Lesson 4: Inserting and Formatting Pictures**

**SWBAT:**

Insert and format pictures using format task pane and Picture Tools Format tab

#### **Lesson 5: Formatting Text**

#### **SWBAT:**

Find and replace text and font styles in a presentation

Alter and enhance the appearance of text using fonts, various sizes, styles and colors.

Utilize undo/redo and clear formatting concept

#### **Lesson 6: Aligning Text**

**SWBAT:**

Align text horizontally and vertically

Adjust line/paragraph spacing and indents

Utilize autofit to adjust/format placeholders

#### **Lesson 7: Displaying the Presentation Outline**

#### **SWBAT:**

Work in outline and reading views to reorder a presentation

Change from color to grayscale and black/white

#### **Lesson 8: Arranging Slides**

#### **SWBAT:**

Copy, duplicate, rearrange, and delete slides

#### **Lesson 9: Adding Slide Transitions**

#### **SWBAT:**

Identify guidelines for using graphics, fonts, and special effects in presentations

Add slide transitions

Control and alter slide advance

#### **ASSESSMENTS (pp. 566-620):**

All Practice and Apply projects from lessons

End of Chapter Powerpoint presentation on a city of student's choice (fulfilling all necessary requirements or skills learned thus far).

#### **Chapter 2: Working with Lists and Graphics**

**8.1.12.A.1-5, 8.1.12.C.1,** *8.1.12.D.1-5, 8.1.12.F.1* **2.5 weeks**

**8.2.12.E.1, 2**

#### **Lesson 10: Working with Lists**

**SWBAT:**

Apply, modify and remove bullet and numbered lists.

#### **Lesson 11: Inserting Online Pictures**

**SWBAT:**

Insert, resize, and position online pictures

Remove background in pictures

#### **Lesson 12: Insert Symbols and Text Boxes**

#### **SWBAT:**

Insert symbols

Insert and format a textbox

Use multiple columns in a text box

### **Lesson 13: Drawing and Formatting Shapes**

#### **SWBAT:**

Use rulers, guides, and gridlines for precise drawing, moving, and sizing shapes

Pick up a color with the "eyedropper" and apply to parts of a shape

Apply shape effects, styles, and text to shapes

#### **Lesson 14: Positioning and Grouping Shapes**

#### **SWBAT:**

Stack, group, duplicate, align, rotate, flip, and distribute shapes

Combine shapes to create a new shape

#### **Lesson 15: Creating WordArt**

#### **SWBAT:**

Understand WordArt

Apply WordArt styles to existing text

Insert and format WordArt

#### **Lesson 16: Creating SmartArt Diagrams**

#### **SWBAT:**

Add, remove, resize, and reorder shapes in a SmartArt diagram

Change diagram type, color, and style

Create picture-based SmartArt

#### **Lesson 17: Creating a Photo Album**

#### **SWBAT:**

Create and edit a photo album

Add text and captions

Compress images

#### **ASSESSMENTS (pp. 626-722):**

All Practice and Apply projects from lessons

End of unit PowerPoint Presentation: "All About Me"

### **UNIT 3: MICROSOFT PUBLISHER**

### **Chapter 1: Getting Started with Microsoft Publisher**

**8.1.12.A.1-5, 8.1.12.C.1,** *8.1.12.D.1-5, 8.1.12.F.1* **1-1.5 weeks**

**8.2.12.E.1, 2**

**Lesson 1: Creating a New Publication**

**SWBAT:**

Create a quick publication

Explore backstage view and work with the Publisher interface

Insert text in a placeholder

#### **Lesson 2: Working with Objects SWBAT:**

Select, resize, move, and delete objects

Zoom in/out to better see objects

#### **Lesson 3: Working with Text Boxes SWBAT:**

Place a new text box

Control automatic copyfitting

Insert and resize symbols

Utilize research and language options

#### **Lesson 4: Basic Text Handling**

**SWBAT:**

Select, delete, copy , and move text Undo/redo

#### **Lesson 5: Working with Business Information**

**SWBAT:**

Create a business information set

Edit and insert business information

Insert current date/time

#### **Lesson 6: Working with Text from Other Applications**

**SWBAT:**

Open a file from another document and insert text into Publisher

Customize the ribbon

Edit a story in Word

#### **ASSESSMENTS (pp. 4-51):**

All Practice and Apply projects from lessons

End of Chapter Assessments

#### **Chapter 2: Changing the Design and Layout**

**8.1.12.A.1-5, 8.1.12.C.1,** *8.1.12.D.1-5, 8.1.12.F.1* **1-2 weeks 8.2.12.E.1, 2**

#### **Lesson 7: Customizing Template Elements**

**SWBAT:**

Change the design and layout by creating and altering: color and font schemes

#### **Lesson 8: Working with Page Settings, Columns, and Guides**

#### **SWBAT:**

Chose a page size, publications and paper settings

Adjust margins, work with layout and ruler guides

### **Lesson 9: Inserting Pages, Headers/Footers, and Page Numbers**

#### **SWBAT:**

Insert/delete pages, working with headers/footers, and inserting page numbers

#### **Lesson 10: Linking Text Boxes SWBAT:**

Create linked text boxes to control text flow

### **Lesson 11: Using Master Pages SWBAT:**

Place objects on master page

#### **Lesson 12: Working with Building Blocks SWBAT:**

Insert building blocks

#### **ASSESSMENTS (pp. 58-108):**

All Practice and Apply projects from lessons

End of Chapter Assessments

#### **Chapter 3: Working with Fonts and Styles**

**8.1.12.A.1-5, 8.1.12.C.1,** *8.1.12.D.1-5, 8.1.12.F.1* **1-2 weeks**

**8.2.12.E.1, 2**

#### **Lesson 13: Changing Font Formatting**

#### **SWBAT:**

Alter font using size, color, and styles

Apply text effects and WordArt styles

Adjust character spacing

Create a drop-cap

#### **Lesson 14: Applying Object Borders and Fills**

#### **SWBAT:**

Apply borders, shape styles, and other effects for publication enhancement

Work with grouped objects

#### **Lesson 15: Applying Special Border and Fill Effects**

#### **SWBAT:**

Apply a patterned border and BorderArt

Use fill effects to enchance objects and graphics (shadow, 3D, bevel, etc)

#### **Lesson 20: Working with Typographic Features**

#### **SWBAT:**

Apply OpenType Fonts to publications

Apply stylistic sets, swashes, and stylistic alternates

# **Curriculum Addenda**

**2014 New Jersey Core Curriculum Content Standards-Technology**

**Grading Policies/Guidelines**

# **Grading Policies/Guidelines**

The marking period grades for the course will be determined as follows:

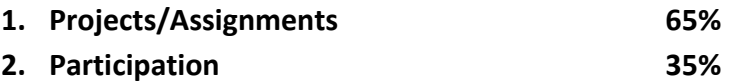

The number of/and frequency of additional assessments will be determined by the teacher. Additional assignments/assessments are produced depending on the class's grasp of particularly difficult skills.

The final grade for Microsoft Office will be determined by the following:

- **Four quarter grades, each worth 22.5% 90%**
- **One final exam 10%**

The final exam consists of student creations from all programs learned, based off a new start-up company of their choice.